## Acesso por hora do dia para um SSID no RV130W

## Objetivo

Os administradores podem aumentar a segurança de uma rede configurando o Acesso por Hora do Dia para um SSID (Service Set Identifier) específico. Um SSID é o identificador exclusivo associado a uma rede sem fio. O acesso por horário permite que um administrador especifique quando os usuários podem acessar a rede e quando os usuários são restritos.

O objetivo deste documento é explicar como configurar as definições de Acesso por Hora do Dia para um SSID no RV130W.

## Dispositivos aplicáveis

RV130W

## Etapas do procedimento

Etapa 1. Faça login no utilitário de configuração da Web e escolha Wireless > Basic Settings . A página Configurações básicas é aberta:

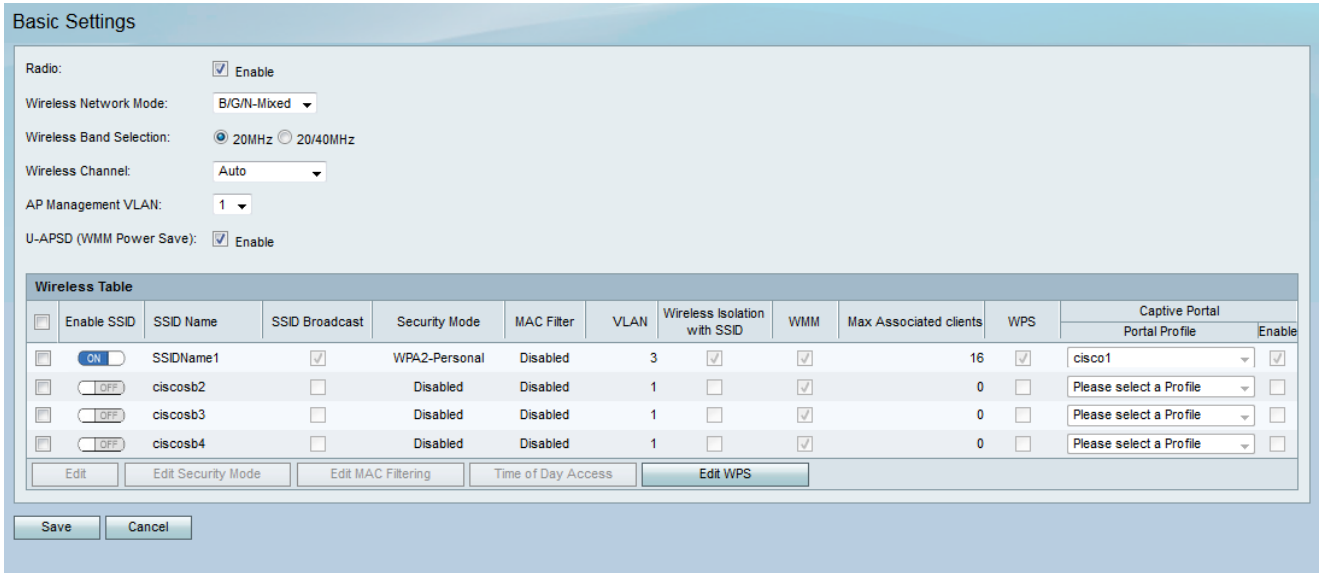

Etapa 2. Marque a caixa de seleção do SSID (Service Set Identifier, Identificador do conjunto de serviços) que deseja editar e clique no botão Time of Day Access para configurar o Time of Day Access para um SSID.

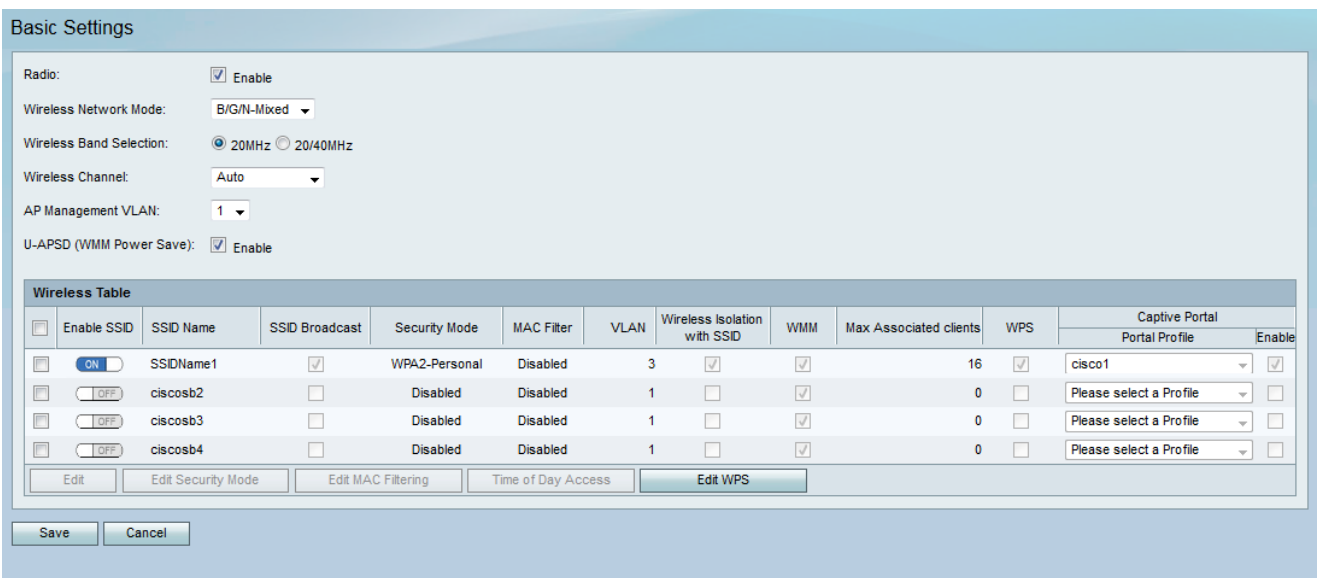

A página Acesso no Horário do Dia é aberta:

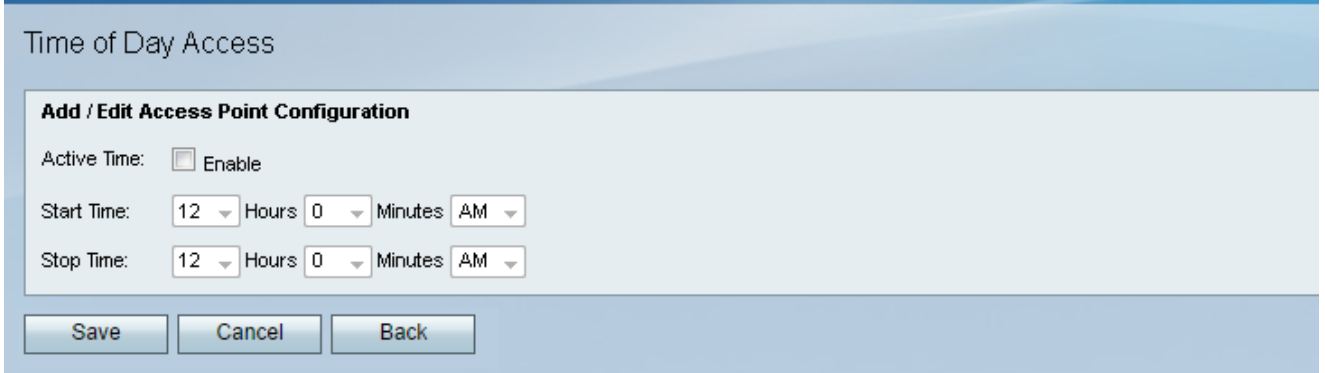

Etapa 3. No campo Tempo de atividade, marque a caixa de seleção Habilitar para habilitar o Acesso por horário.

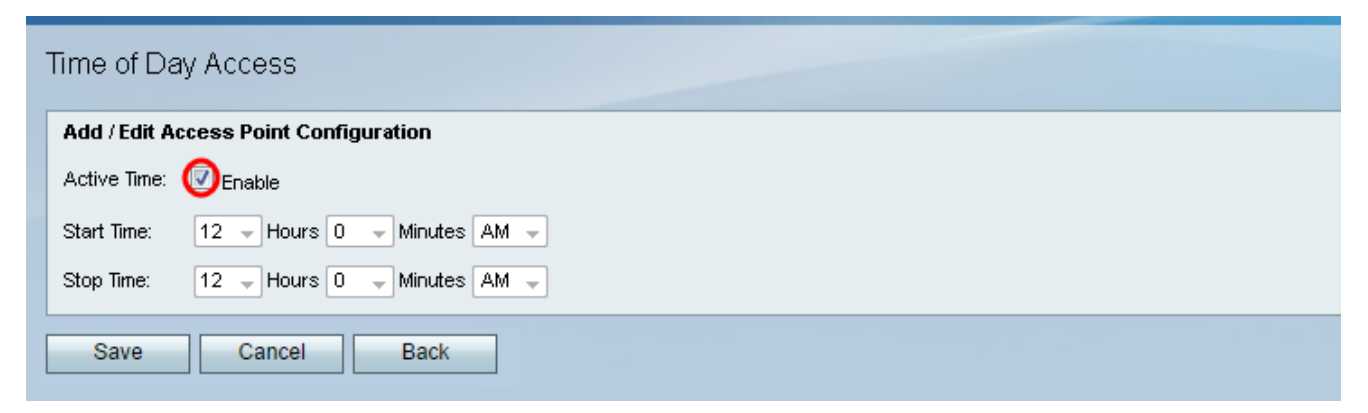

Etapa 4. No campo Hora de início, especifique a hora durante o dia em que a rede se torna acessível aos usuários com as listas suspensas fornecidas.

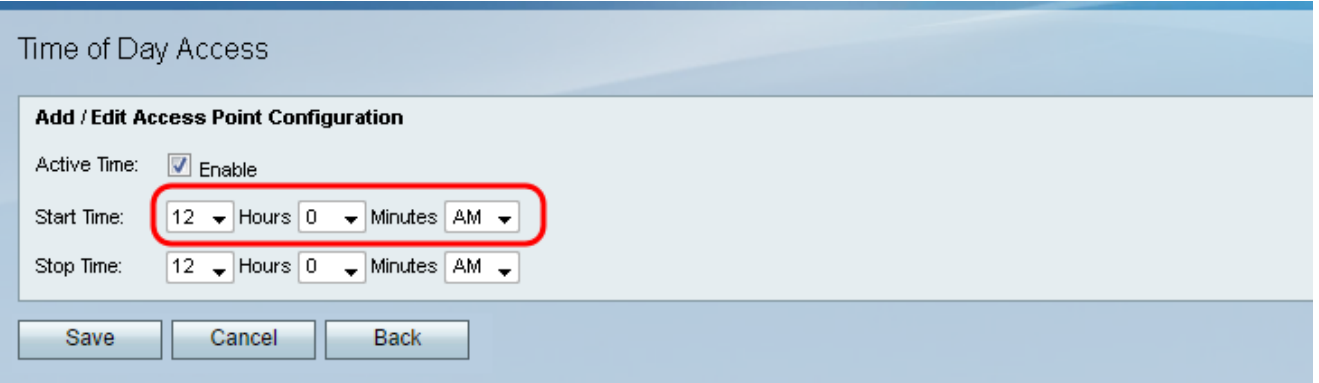

Etapa 5. No campo *Hora de parada*, especifique a hora durante o dia em que a rede se torna restrita aos usuários com as listas suspensas fornecidas.

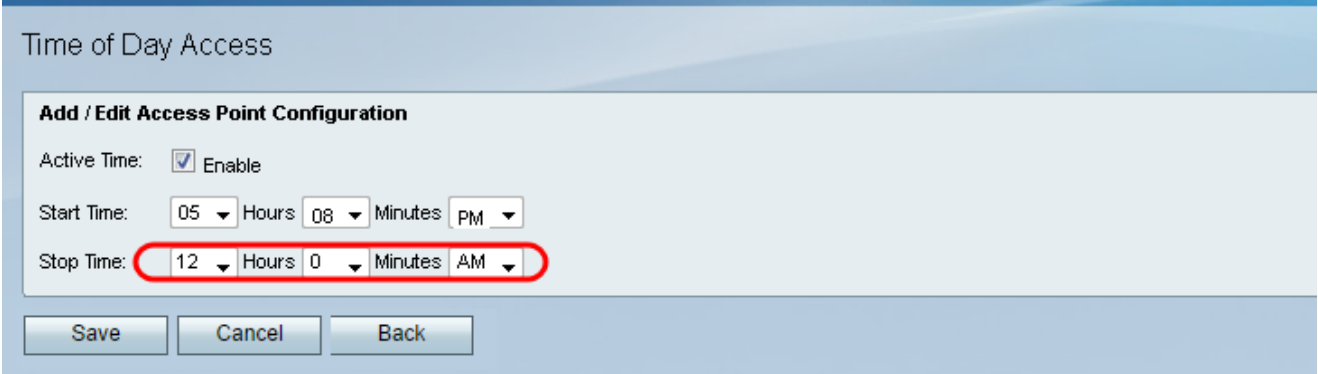

Etapa 6. Clique em Salvar para salvar suas configurações.

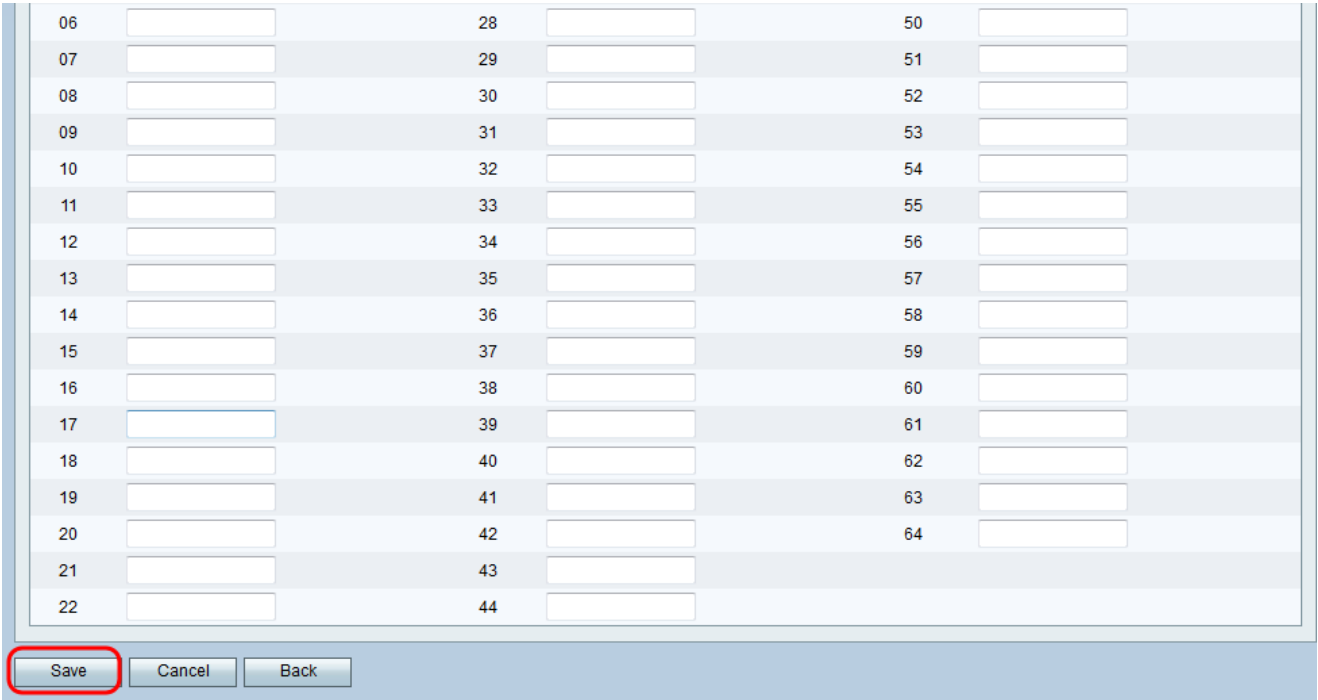